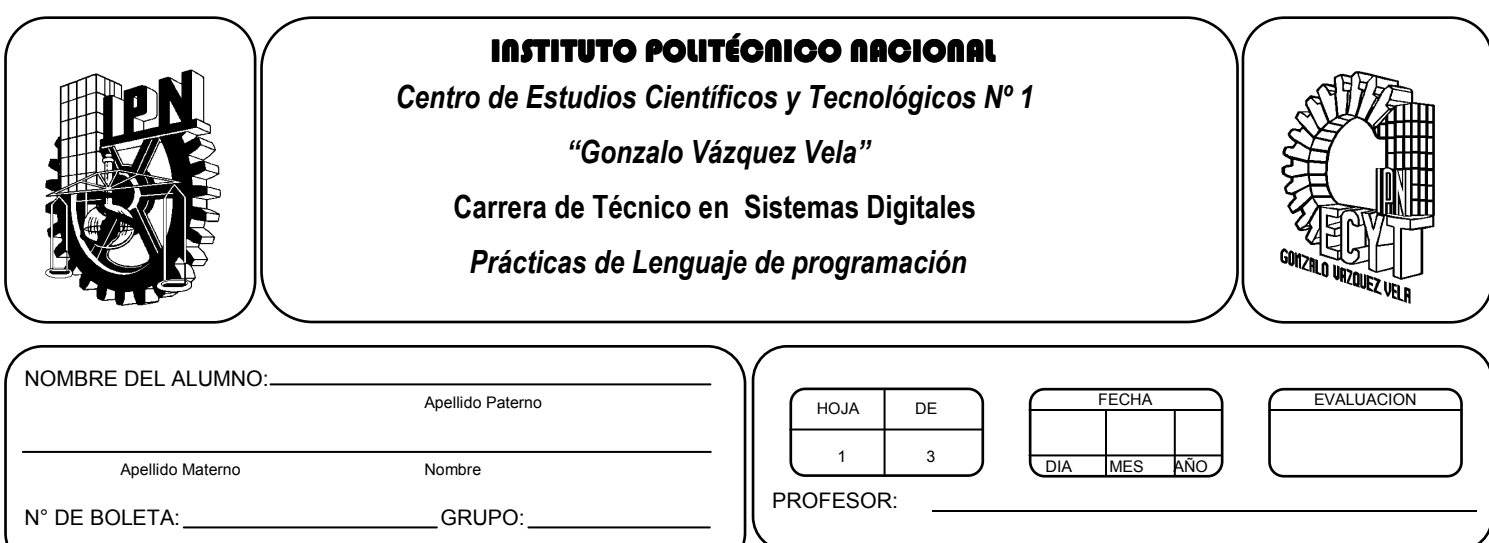

# *Práctica 12 Funciones matemáticas y gráficas*

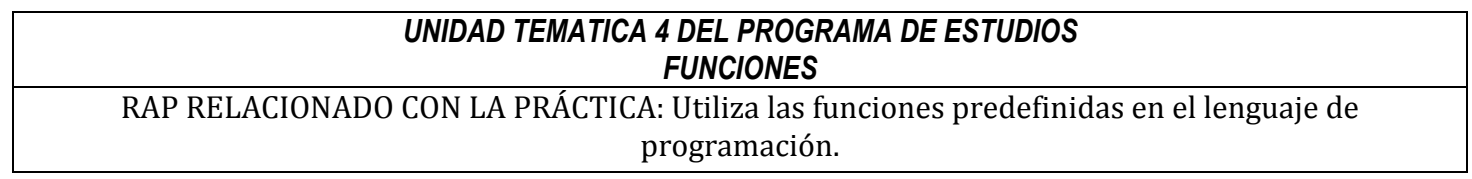

## **Objetivos De La Práctica:**

1.- El alumno aplicara las funciones matemáticas y graficas en ejercicios prácticos con Lenguaje C.

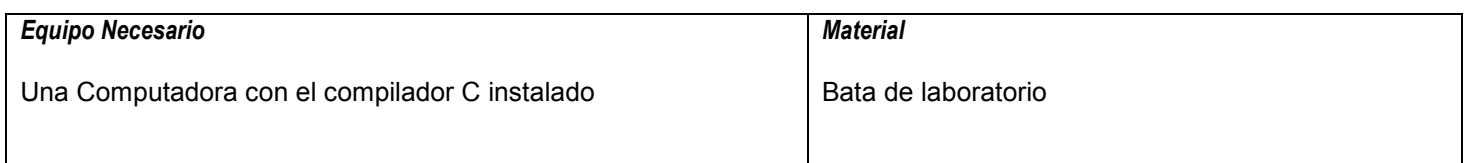

## **MARCO TEORICO.**

- Investiga las siguientes funciones matemáticas:
	- $\circ$  Exp()
	- o Log()
- Investiga las siguientes funciones graficas:
	- o initgraph
	- o Circle
	- o Getmaxx()
	- $\circ$  Getmaxy()
	- o Setcolor()
	- o Getmaxcolor()

#### **DESARROLLO**

- 1. Enciende la computadora y ubica en el escritorio el icono de acceso directo al editor/compilador de C que este instalado. Haz click en Él.
- 2. Escribe en la ventana de edición del compilador el siguiente programa:

```
#include <stdio.h> 
#include <conio.h> 
#include <math.h> 
main(void) 
{ 
double resultado, x; 
clrscr(); 
printf("Dame el valor del exponente de e:"); 
scanf("%lf",&x); 
resultado = exp(x);
printf("e \land %lf = %lf", x, resultado );
getch(); 
return 0; 
}
```
- 3. Compila y ejecuta el programa. Captura las pantallas del monitor para realizar tu reporte.
- 4. Después de compilar y ejecutar el programa anterior. Realiza un programa que permita obtener el logaritmo natural de un número.
- 5. Escribe en la ventana de edición del compilador el siguiente programa:

```
#include <graphics.h> 
#include <stdlib.h> 
#include <stdio.h> 
#include <conio.h> 
int main(void) 
{ 
 int gdriver = DETECT, gmode; 
 int midx, midy; 
int radio = 100;
initgraph(&gdriver, &gmode,"c:\\borlandc\\bgi"); //inicia modo grafico 
midx = getmaxx(\frac{1}{2};
midy = getmaxy()/2;
```

```
CARRERA TECNICO EN SISTEMAS DIGITALES T.V. 
 Profesor Miguel Enrique García Julián Página 2
```
setcolor(getmaxcolor());

```
circle(midx, middy, radio);
```
getch();

closegraph(); // cierra el modo grafico

return 0;

}

Nota: Como podrás observar, una aplicación grafica realizada en C, requiere cambiar el modo de trabajo de la pantalla del monitor de la computadora, el cual recibe el nombre de modo grafico, el cual requiere se inicie con la función initgraph(), un inconveniente que se obtiene al trabajar en este modo es que solo se puede dibujar figuras en el modo VGA estándar de 16 colores con una resolución de 640 x 480 pixeles de resolución.

- 6. Después de compilar y ejecutar el programa anterior. Realiza un programa con un menú que muestre en el monitor las siguientes funciones graficas con las que podrás realizar dibujos:
	- Line
	- Arc
	- Bar
	- Bar3d
	- Ellipse
	- Rectangle
	- Pieslice

Nota: Ten en cuenta que en el modo grafico, ya no se podrán utilizar instrucciones que se utilizan en el modo texto. Observa las siguientes funciones que puedes usar para sustituirlas en el modo grafico:

- clrscr() en modo grafico se sustituye por cleardevice().
- Printf() en modo grafico se sustituye por outtext() o outtextxy()
- 7. Salva tus programas asignándoles un nombre con la extensión .cpp.
- 8. No olvides guardar en la carpeta nombrada portafolio, todos los programas, con el archivo fuente será suficiente (\*.cpp)
- 9. Recuerda agregar en el reporte escrito en Word el código de C de los programas que realices en las prácticas.

# **Valoración del estudiante.**

- 1. ¿Qué ventajas observas al usar funciones matemáticas en un programa?
- 2. ¿Qué ventajas observas en la aplicación de funciones graficas?
- 3. En conclusión, ¿Dónde utilizarías funciones?

# **CONCLUSIONES: En su cuaderno o portafolio de evidencias.**